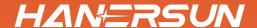

# INSTALLATION AND OPERATION MANUAL

Single Phase Hybrid Inverter

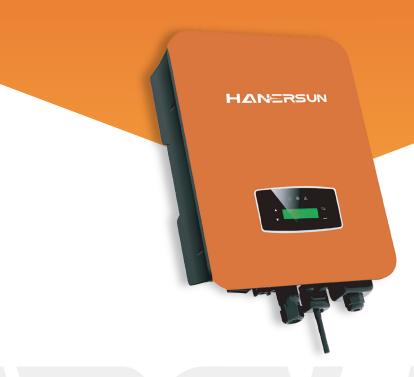

Hanersun ESS Solution Co., Ltd.

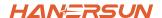

# Contents

| 1. About This Manual                                                                |   | 1                    |
|-------------------------------------------------------------------------------------|---|----------------------|
| 1.2 Target Oloup                                                                    | • | 1                    |
| 2. Safety & Symbols                                                                 |   | 1                    |
| 2.1 Safety Precautions                                                              |   | 1                    |
| 2.2 Explanations of Symbols                                                         | ٠ | 2                    |
| 3. Introduction                                                                     |   | 3                    |
| 3.1 Basic Instruction                                                               |   | 3                    |
| 3.2 Operation Modes                                                                 |   | 3                    |
| 3.2.1 Self-Use                                                                      |   | 3                    |
| 3.2.2 Time of Use                                                                   |   | 4                    |
| 3.2.3 Selling First                                                                 |   | 6                    |
| 3.2.4 Back-Up                                                                       |   | 6                    |
| A Torotallation                                                                     |   |                      |
| 4. Installation                                                                     |   |                      |
| 4.1 Pre-installation                                                                |   |                      |
| 4.1.1 Unpacking & Package List                                                      |   |                      |
| 4.1.2 Product Overview                                                              |   | 8                    |
| 4.1.3 Mounting Location                                                             |   | 9                    |
| 4.2 Mounting                                                                        |   | 11                   |
| 4.3 Electrical Connection                                                           |   | 12                   |
| 4.3.1 PV Connection                                                                 |   | 13                   |
| 4.3.2 Battery Connection                                                            |   | 14                   |
| 4 2 2 4 DAT CANIDO40E                                                               |   |                      |
| 4.3.2.1 BAT-CAN/RS485                                                               |   | 17                   |
| 4.3.2.2 BAT-NTC                                                                     |   | 17<br>17             |
| 4.3.2.2 BAT-NTC                                                                     |   |                      |
| 4.3.2.2 BAT-NTC          4.3.3 Multi-Inverter Parallel          4.3.4 AC Connection |   | 17                   |
| 4.3.2.2 BAT-NTC                                                                     |   | 17<br>18<br>19<br>21 |
| 4.3.2.2 BAT-NTC          4.3.3 Multi-Inverter Parallel          4.3.4 AC Connection |   | 17<br>18<br>19<br>21 |

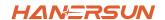

| 5. Operation                                       | 25 |
|----------------------------------------------------|----|
| 5.1 Control Panel                                  | 25 |
| 5.2 Menu Overview                                  |    |
| 5.3 Control Panel                                  | 26 |
| 5.3.1 Time & Date                                  | 27 |
| 5.3.2 Safety                                       | 27 |
| 5.3.3 Lithium Battery                              | 28 |
| 5.3.4 PV Mode                                      | 28 |
| 5.3.5 Lead Acid                                    |    |
| 5.3.6 Energy Management System (EMS Param)         | 29 |
| 5.3.7 Timing of Use                                | 30 |
| 5.3.8 AC Charging                                  | 31 |
| 5.3.9 Forced Charging                              | 31 |
| 5.3.10 Forced Discharge                            | 32 |
| 5.3.11 Protection Parameters                       | 33 |
| 5.3.12 Power grid control                          | 34 |
| 5.3.13 Multi-machine in Parallel                   | 34 |
| 5.3.14 Diesel Generator Setting (Diesel Gen Param) | 35 |
| 6. Power ON/OFF                                    | 36 |
| 6.1 Power ON                                       |    |
| 6.2 Power OFF                                      |    |
| 6.3 Restart                                        |    |
| o.o restait.                                       | 31 |
| 7. Maintenance & Trouble Shooting                  | 37 |
| 7.1 Maintenance                                    | 37 |
| 7.2 Trouble Shooting                               | 27 |

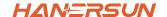

# 1.About This Manual

# 1.1 Scope of Validity

This manual mainly describes the product information, guidelines for installation, operation, maintenance and trouble shooting. And this manual applies to Hanersun Single Phase Hybrid Inverter.

```
HNI1K-LV HNI1.5K-LV HNI2K-LV HNI2.5K-LV HNI3K-LV HNI3.6K-LV HNI4.6K-LV HNI5K-LV HNI5.5K-LV HNI6K-LV
```

Please keep this manual available all the time in case of any emergency.

# 1.2 Target Group

This manual is for qualified personnel. The tasks described in this manual must only be performed by qualified personnel.

# 2. Safety & Symbols

# 2.1 Safety Precautions

- 1. All work on the inverter must be carried out by qualified electricians.
- 2. The PV panels and inverter must be connected to the ground.
- Do not touch the inverter cover until 5 minutes after disconnecting both DC and AC power supply.
- 4. Do not touch the inverter enclosure when operating, keep away from materials that may be affected by high temperatures.
- Please ensure that the used device and any relevant accessories are disposed of in accordance with applicable regulations.
- Hanersun inverter should be placed upwards and handled with care in delivery.
   Pay attention to waterproof. Do not expose the inverter directly to water, rain, snow or spray.
- 7. Alternative uses, modifications to the inverter not recommended. The warranty can become void if the inverter was tampered with or if the installation is not in accordance with the relevant installation instructions.

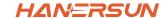

# 2.2 Explanations of Symbols

Hanersun inverter strictly comply with relevant safety standards. Please read and follow all the instructions and cautions during installation, operation and maintenance.

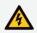

Danger of electric shock

The inverter contains fatal DC and AC power. All work on the inverter must be carried out by qualified personnel only.

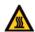

Beware of hot surface

The inverter's housing may reach uncomfortably hot 60°C (140°F) under high power operation. Do not touch the inverter enclosure when operating.

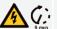

Residual power discharge

Do not open the inverter cover until 5 minutes after disconnection both DC and AC power supply.

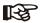

Important notes

Read all instructions carefully. Failure to follow these instructions, warnings and precautions may lead to device malfunction or damage.

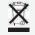

Do not dispose of this device with the normal domestic waste.

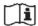

Refer to manual before service.

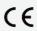

CE mark

The inverter complies with the requirements of the applicable CE guidelines.

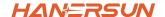

# 3. Introduction

# 3.1 Basic Instruction

The Hanersun HNI-LV series hybrid inverters are designed to increase energy independence for homeowners. Energy management is based on time-of-use and demand charge rate structures, significantly reducing the amount of energy purchased from the public grid and optimizing self-consumption.

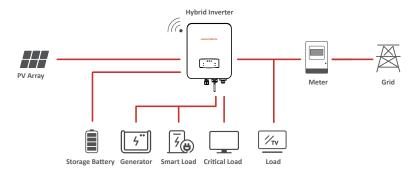

# 3.2 Operation Modes

#### 3.2.1 Self-Use

The Self-Use mode is for the regions with low feed-in tariff and high electricity prices. The energy produced by the PV system is used to optimize self-consumption needs. The excess energy is used to recharge the batteries, any remaining excess is then exported to the grid.

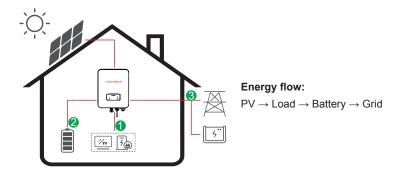

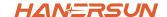

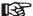

Note: Advance Setting

When select 0 W under P\_Feed menu, the inverter will export zero energy to the grid.

When select xx W under P\_Feed menu, the inverter will export customized energy to the grid.

#### 3.2.2 Time of Use

The Time of Use mode is designed to reward customers who do their part to reduce demand on the electric grid, particularly during peak usage periods. Use most of your electricity from PV energy during off-peak time periods, and you could significantly lower your monthly bill.

#### A. Charge Setting

#### **PV Charge Mode**

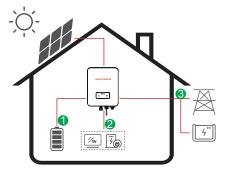

4 periods of time charge setting.

#### Energy flow:

 $PV \rightarrow Battery \rightarrow Load \rightarrow Grid$ 

#### **AC Charge Mode**

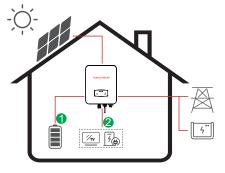

4 periods of time charge setting.

#### **Energy flow:**

PV and Grid  $\rightarrow$  Battery  $\rightarrow$  Load

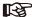

After select AC charge, when PV have no sufficient power, AC will also charge the battery.

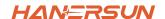

## B. Discharge

4 periods of time discharge setting

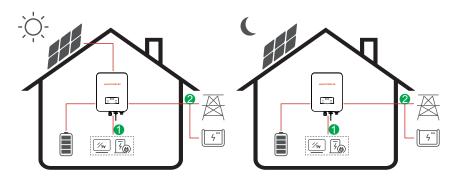

**Energy flow:** Battery and  $PV \rightarrow Load \rightarrow Grid$ 

## C. Forbidden Discharge

4 periods of time discharge setting, the battery will be charged firstly.

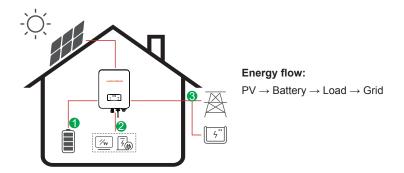

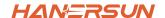

# 3.2.3 Selling First

The Selling First mode is suitable for the regions with high feed-in tariff.

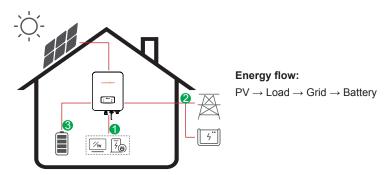

# 3.2.4 Back-Up

When the grid fails, the system will automatically switch to Back-Up mode. The back-up loads can be supplied by both PV and battery energy.

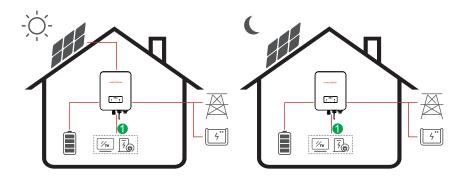

**Energy flow:** PV and Battery  $\rightarrow$  Load

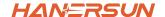

# 4. Installation

# 4.1 Pre-installation

# 4.1.1 Unpacking & Package List

#### Unpacking

On receiving the inverter, please check to make sure the packing and all components are not missing or damaged. Please contact your dealer directly for supports if there is any damage or missing components.

#### Package List

Open the package, please check the packing list shown as below.

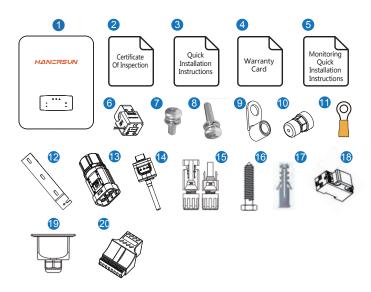

# Installation

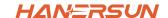

| No. | Qty | Items                                      | No. | Qty | Items                   |
|-----|-----|--------------------------------------------|-----|-----|-------------------------|
| 1   | 1   | Hybrid Inverter                            | 11  | 1   | Grounding Terminal      |
| 2   | 1   | Certificate Of Inspection                  | 12  | 1   | Wall Mounting Bracket   |
| 3   | 1   | Quick Installation Instructions            | 13  | 1   | Battery Connector       |
| 4   | 1   | Warranty Card                              | 14  | 1   | Monitor Module          |
| 5   | 1   | Monitoring Quick Installation Instructions | 15  | 1/2 | DC Connector            |
| 6   | 1   | СТ                                         | 16  | 3   | Mounting Bracket Screw  |
| 7   | 4   | AC Wiring Cover Screw                      | 17  | 3   | Plastic Expansion Tube  |
| 8   | 1   | Security Screw                             | 18  | 1   | Smart Meter (Opitional) |
| 9   | 4   | AC Wiring Terminal                         | 19  | 1   | AC Waterproof Cover     |
| 10  | 2   | Communication Connectors                   | 20  | 1   | Communication Adapter   |

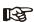

#### Note:

DC connectors Qty.: The HNI1K-LV~HNI3K-LV is 1 pair of DC plug connector, the HNI3K-LV~HNI6K-LV is 2 pairs.

# 4.1.2 Product Overview

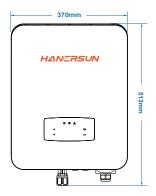

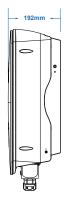

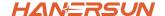

#### **Inverter Terminals**

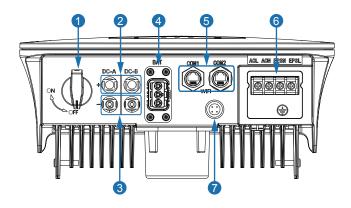

| No. | Items                              | No. | Items               |
|-----|------------------------------------|-----|---------------------|
| 1   | DC Switch                          | 5   | Communication Port  |
| 2   | DC Connectors ( + ) For PV Strings | 6   | AC Port & EPS Port  |
| 3   | DC Connectors ( - ) For PV Strings | 7   | Monitor Module Port |
|     |                                    |     |                     |

4 Battery Port

# 4.1.3 Mounting Location

The inverters are designed for indoor and outdoor installation (IP65), to increase the safety, performance and lifespan of the inverter, please select the mounting location carefully based on the following rules:

- The inverter should be installed on a solid surface, far from flammable or corrosion materials, where is suitable for inverter's weight and dimensions.
- The ambient temperature should be within -25  $^{\circ}$   $\sim$  60  $^{\circ}$  (between -13  $^{\circ}$ F and 140  $^{\circ}$ F).
- The installation of inverter should be protected under shelter. Do not expose the inverter to direct sunlight, water, rain, snow, spray lightning, etc.

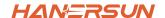

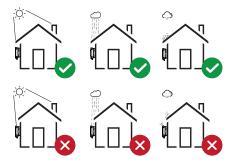

• The inverter should be installed vertically on the wall, or lean back on plane with a limited tilted angle. Please refer to below picture.

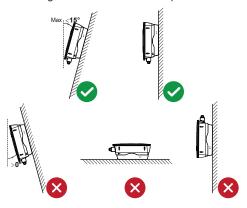

• Leave the enough space around inverter, easy for accessing to the inverter, connection points and maintenance.

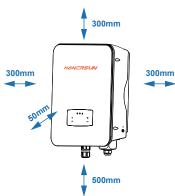

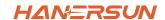

# **4.2 Mounting**

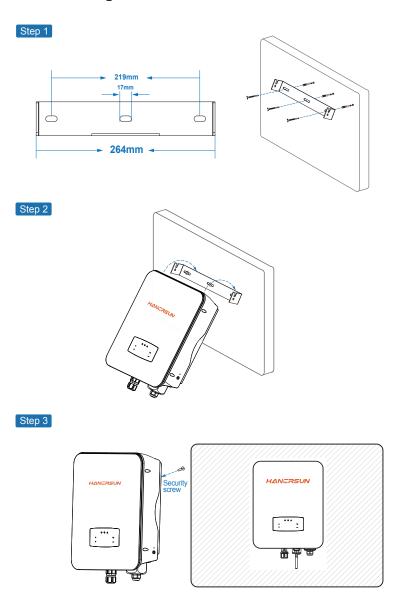

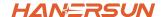

# 4.3 Electrical Connection

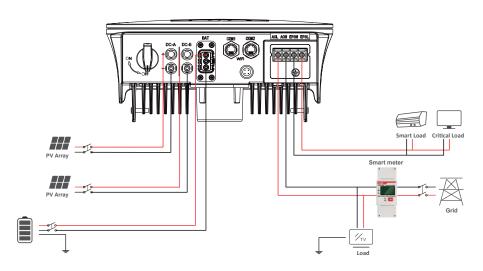

#### Communication Adapter pin assignment

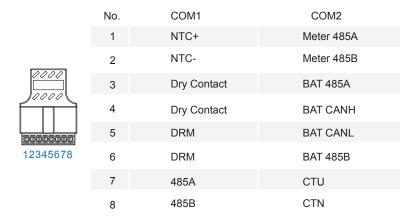

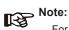

For diesel generators or multi-machine parallel use, please contact the manufacturer, and provide installation and operation instructions separately.

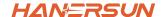

#### 4.3.1 PV Connection

The HNI-LV series hybrid inverter has one/two MPPT channels, and can be connected with one/two strings of PV panels. Please make sure below requirements are followed before connecting PV panels and strings to the inverter:

- The open-circuit voltage and short-circuit current of PV string should not exceed the reasonable range of the inverters.
- The isolation resistance between PV string and ground should exceed 300 k $\Omega$ .
- The polarity of PV strings are correct.
- · Use the DC plugs in the accessory.
- The lightning protector should be equipped between PV string and inverter.
- Disconnect all of the PV (DC) switch during wiring.

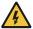

#### Warning:

The fatal high voltage may on the DC side, please comply with electric safety when connecting.

Please make sure the correct polarity of the cable connected with inverter, otherwise inverter could be damaged.

Step 1

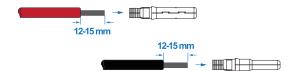

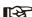

#### Note:

PV cable suggestion Cross-section 4mm²

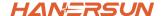

#### Step 2

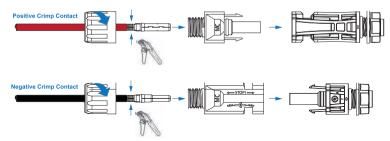

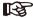

#### Note:

Please use PV connector crimper to pinch the point of the arrow.

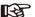

#### Note:

You'll hear a click sound when the connector assembly is correct.

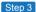

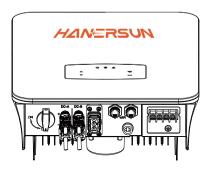

# 4.3.2 Battery Connection

HNI-LV series hybrid inverters are compatible with lithium battery. For lead acid battery or batteries with other brands, please confirm with local distributor or Hanersun for technical support.

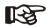

#### Note:

Set battery type and manufacturer, please refer to Chapter 5.3. BMS(Battery Management System)communication is needed between inverter and battery.

#### Installation

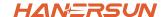

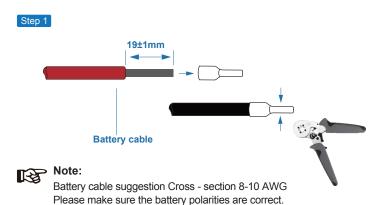

## Step 2

Pass the crimped battery harness through the waterproof connector and the cover.

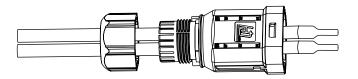

#### Step 3

Insert the wire harness into the terminals according to "+" and "-" polarity, make the insulated terminals parallel with the terminals , the crimping screw torque is 2.0±0.1N.m

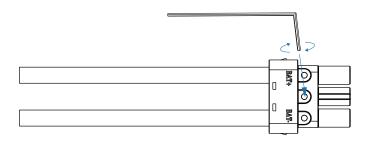

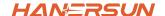

## Step 4

A "click" sound will be heard when the connector assembly is correct.

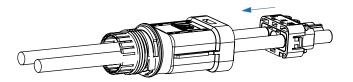

#### Step 5

Use an open-end wrench to tighten the waterproof lock.

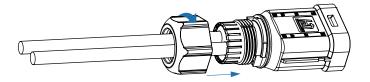

## Step 6

Insert the battery connector into the inverter, if hear a "click", it means the battery connection is finished.

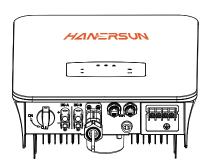

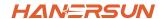

# 4.3.2.1 BAT-CAN/RS485

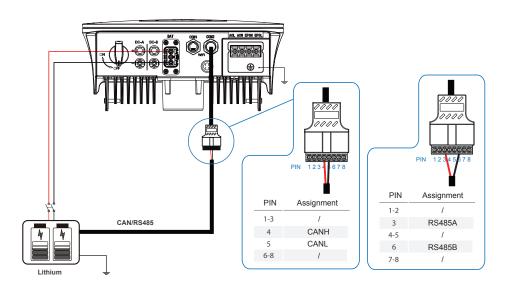

## 4.3.2.2 BAT-NTC

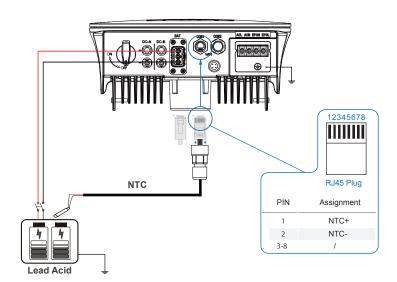

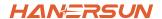

# 4.3.3 Multi-Inverter Parallel

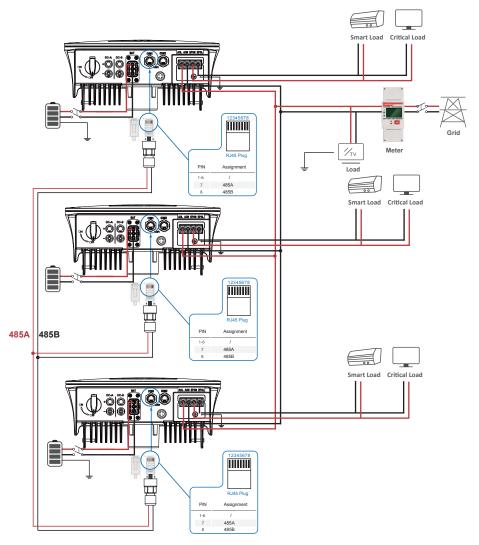

## Note:

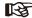

The meter only communicates with the host and does not communicate with the machine. Refer to chapters 4.3.5.

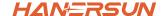

#### 4.3.4 AC Connection

The AC terminal contains "GRID" and "EPS", GRID for load, and EPS for emergency load.

Before connecting, a separate AC breaker between individual inverter and AC input power is necessary. This will ensure the inverter be securely disconnected during maintenance and fully protected from current of AC input.

An extra AC breaker is needed for On-Grid connection to be isolated from grid when necessary. Below are requirements for the On-Grid AC-breaker.

| Inverter Model        | AC breaker specification |  |  |  |
|-----------------------|--------------------------|--|--|--|
| HNI1KW-LV—HNI3.6KW-LV | 32A/200V/230V AC breaker |  |  |  |
| HNI3KW-LV—HNI6KW-LV   | 63A/200V/230V AC breaker |  |  |  |

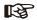

#### Note:

Qualified electrician will be required for the wiring.

| Model | Wire Size | Cable (mm²) | Torque value |  |
|-------|-----------|-------------|--------------|--|
| 1-6kW | 8-10AWG   | 4-6         | 1.2N·m       |  |

#### Please follow steps for AC connection

- · Connect DC protector or breaker first before connecting.
- Remove insulation sleeve 11mm(0.5 inch) length, unscrew the bolts, insert the AC input wires according to polarities indicated on the terminal block and tighten the terminal screws.

#### Step 1

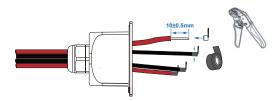

#### Installation

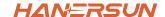

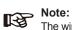

The wiring terminals should be wrapped with insulation tape, otherwise it will cause a short circuit and damage the inverter.

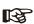

The Max. power load connects to EPS port should not exceed the inverter's EPS Max. output power range.

#### Step 2

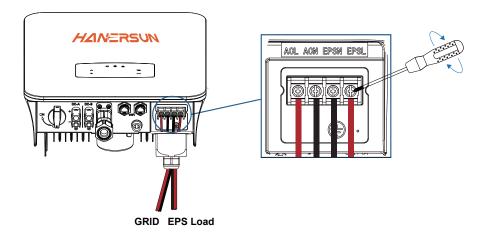

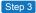

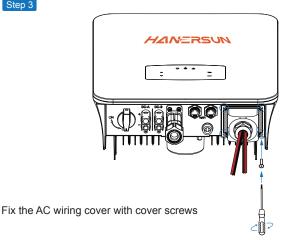

**GRID EPS Load** 

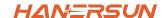

# 4.3.5 CT or Meter Connection

Meter and a current sensor(CT for short below) are used to detect current power direction of the local load and the grid. The output control function of the inverters will be activated based on the detected data.

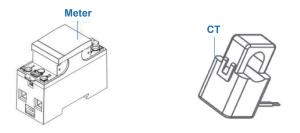

#### Install the CT

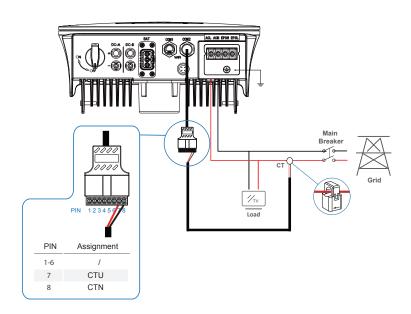

# Installation

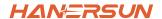

#### Install the Meter

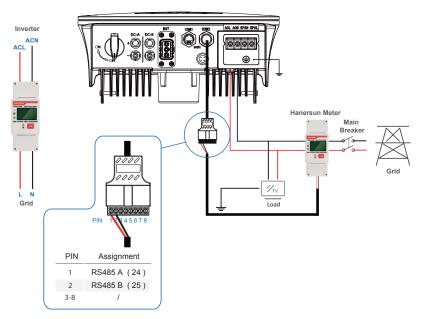

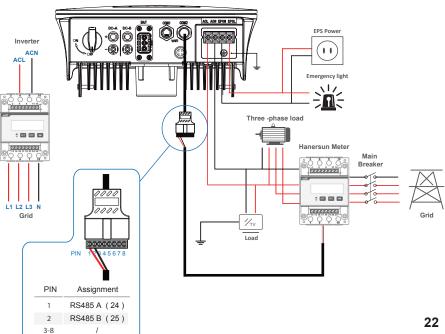

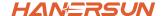

## 4.4 Communication Connection

The monitoring module could transmit the data to the cloud server, and display the data on the PC, tablet and smart-phone.

#### Install the WIFI / Ethernet / GPRS / RS485 Communication

WIFI / Ethernet / GPRS / RS485 communication is applicable to the inverter. Please refer to "Communication Configuration Instruction" for detailed instruction.

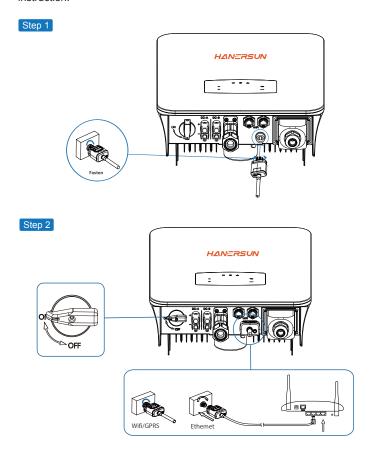

Turn on the DC switch and AC circuit breaker, and wait until the LED indicator on the monitoring module flashes, indicating that the monitoring module is successfully connected.

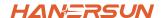

## 4.5 Earth Connection

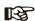

# Note:

A second protective earth (PE) terminal should be connected to the inverter. This prevents electric shock if the original protective PE wire fails.

Step 1

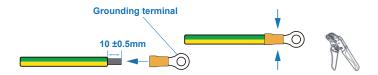

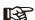

#### Note:

Earth cable PE suggestion: Cross-section (Copper) 4-6mm² / 10AWG

Step 2

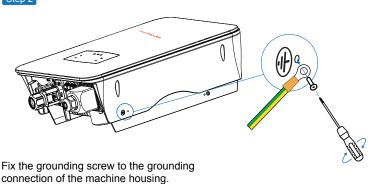

B

#### Note

Make sure the earth cables on the inverter and solar panel frame are separately.

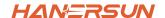

# 5. Operation

# **5.1 Control Panel**

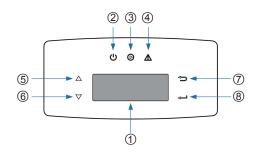

| No. | Items               | No. | Items                    |
|-----|---------------------|-----|--------------------------|
| 1   | LCD Display         | 5   | <b>UP</b> Touch Button   |
| 2   | POWER LED Indicator | 6   | <b>DOWN</b> Touch Button |
| 3   | GRID LED Indicator  | 7   | BACK Touch Button        |
| 4   | FAULT LED Indicator | 8   | ENTER Touch Button       |

Note:
Hold UP/DOWN button can be rolling quickly.

| Sign  | Power | Color | Explanation                       |
|-------|-------|-------|-----------------------------------|
| POWER | ON    | Green | The inverter is stand-by          |
| POWER | OFF   |       | The inverter is power off         |
| GRID  | ON    | Green | The inverter is feeding power     |
|       | OFF   |       | The inverter is not feeding power |
| FAULT | ON    | Red   | Fault occurred                    |
| FAULI | OFF   |       | No fault                          |

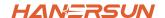

# 5.2 Menu Overview

HNI-LV hybrid inverter has a LCD for clearly operating, and menu of the LCD can be presented as following:

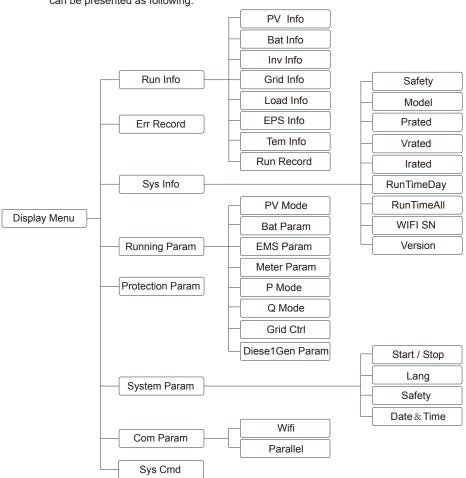

# 5.3 Inverter Setting

The setting is for HNI-LV Hybrid inverter. Any doubts, please contact distributor for more details.

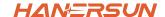

## 5.3.1 Time & Date

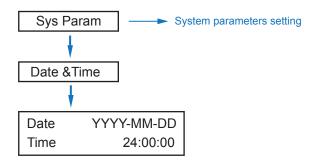

# 5.3.2 Safety

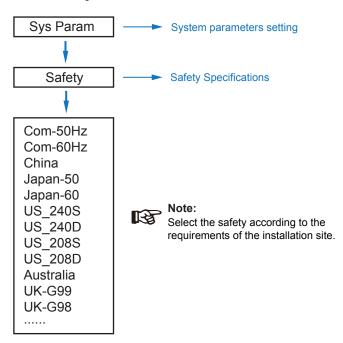

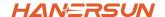

# 5.3.3 Lithium Battery

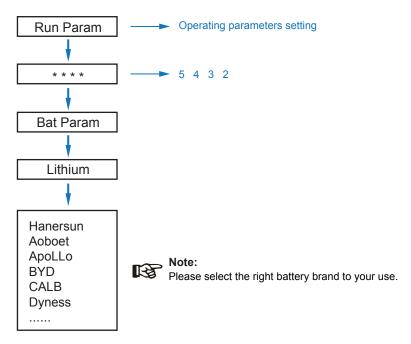

## 5.3.4 PV Mode

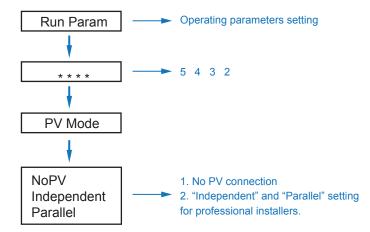

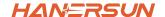

## 5.3.5 Lead Acid

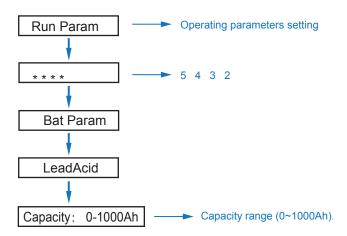

# 5.3.6 Energy Management System (EMS Param)

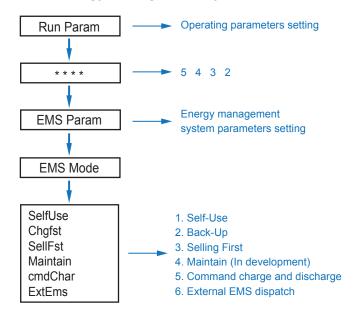

# B

Note:

For detailed introduction of each mode, please refer to chapter 3.2 of the user manual.

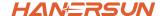

#### 5.3.7 Time of Use

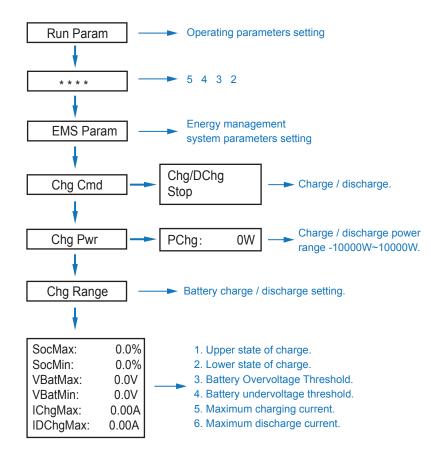

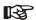

#### Note:

Timed charge and discharge need to complete the three settings of "Chg Cmd", "Chg Pwr" and "Chg Range", otherwise it will not work properly.

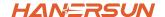

# 5.3.8 AC Charging

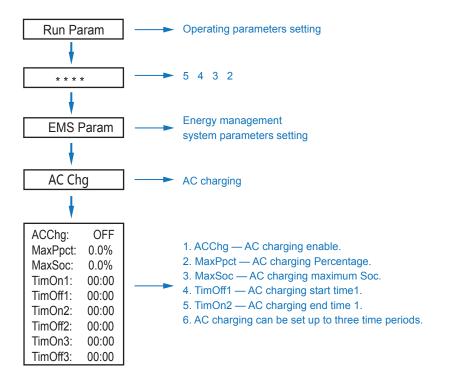

# 5.3.9 Forced Charging

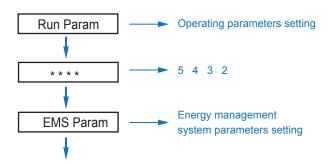

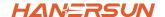

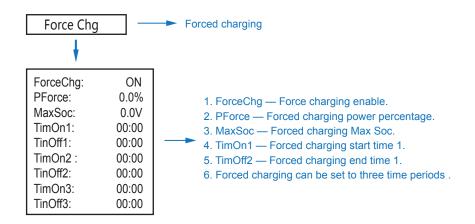

# 5.3.10 Forced Discharge

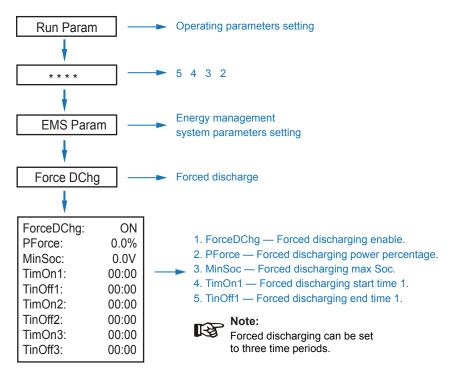

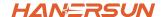

#### 5.3.11 Protection Parameters

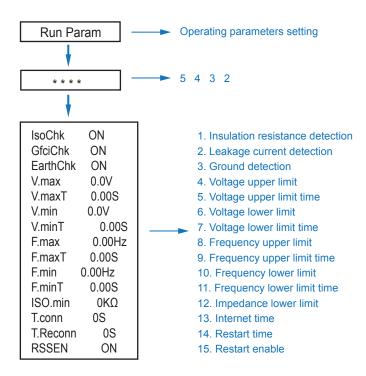

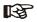

#### Note

When modifying parameters, you need to pay attention to the unit.

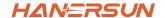

## 5.3.12 Power grid control

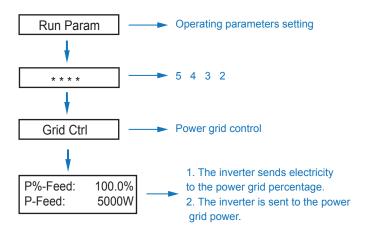

#### 5.3.13 Multi-machine in Parallel

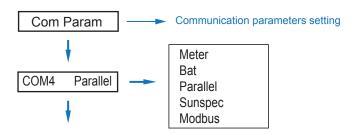

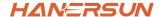

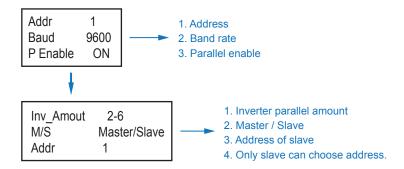

## 5.3.14 Diesel Generator Setting (Diese1 Gen Param)

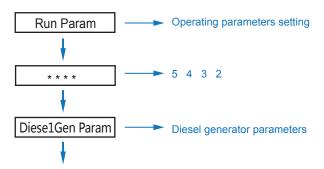

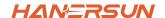

| Diese1Gen GenEr | n ON  |
|-----------------|-------|
| TimeCtr1Em      | ON    |
| TimeDelay       | 0S    |
| StarSoc         | 20.0% |
| EndSoc          | 80.0% |
| TimOn1          | 00:00 |
| TimOff1         | 00:00 |
| TimOn2          | 00:00 |
| TimOff2         | 00:00 |
| TimOn3          | 00:00 |
| TimOff3         | 00:00 |

- 1. Diese1Gen GenEn Diesel generator enable.
- 2. TimeCtr1Em Time control enable.
- 3. TimeDelay Delay time of diesel generator start working.
- 4. StarSoc Battery power percentage when diesel generator start charging the battery.
- 5. EndSoc Battery power percentage when diesel generator stop charging the battery.
- 6. TimOn1 Diesel generator start time 1.
- 7. TimOff1 Diesel generator off time 2.

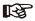

#### Note

Diesel generator enable and time control enabled must be on, other wise the diesel generator can not be started.

## 6. Power ON/OFF

Please check the following requirements before testing:

- Installation location is suitable according to Chapter 4.1.3.
- All electrical wires are connected tightly, including PV modules, battery and AC side(Such as the grid side, EPS side, Gen side).
- · Earth line and Smart meter/CT line are connected.
- HNI-LV hybrid inverters should be set according to the required local grid standard.
- · More information please contact with Hanersun or distributors.

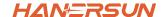

#### 6.1 Power ON

- · Turn on DC switch.
- After LCD lighting, hybrid inverter should be set following Chapter 5.3 at the first time.
- When inverter running under normal mode, running indicator will light up(Ref. to Chapter 5.1).

#### 6.2 Power OFF

· Turn off DC switch (in hybrid inverter) and all extra-breaker.

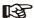

#### Note

Hybrid inverter should be restarted after 5 minutes.

#### 6.3 Restart

Restart Hybrid inverter, please follow steps as below:

- · Shutdown the inverter Ref. to Chapter6.2.
- · Start the inverter Ref. to Chapter 6.1.

# 7. Maintenance & Trouble Shooting

#### 7.1 Maintenance

Periodically maintenance is necessary, please follow steps as below.

- · PV connection: twice a year
- · AC connection(Grid and EPS): twice a year
- · Battery connection: twice a year
- · Earth connection: twice a year
- · Heat sink: clean with dry towel once a year

#### 7.2 Trouble Shooting

The fault messages are displayed when fault occurs, please check trouble shooting table and find related solutions.

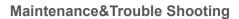

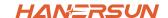

## **Fault Code and Trouble Shooting**

| Type of Fault | Code | Name              | Description                                              | Recommend Solution                                                                                                    |
|---------------|------|-------------------|----------------------------------------------------------|----------------------------------------------------------------------------------------------------|
|               | A01  | PvConnectFault    | PV connection type different from setup                  | Check PV modules connection     Check PV Mode setup Ref. Chapter 5.3.                                                                                                    |
|               | A02  | IsoFault          | ISO check among PV panels/ wires and ground is abnormal. | Check PV modules wires, those wires are soaked or damaged, and then carry out rectification.     if the fault occurs continuously and frequently, please ask help for local distributors.     |
|               | A03  | PvAfciFault       | PV current arcing                                        | Check PV modules wires and connectors broken or loose connect, and then carry out rectification.     If the fault occurs continuously and frequently, please ask help for local distributors. |
|               | A04  | Pv1OverVoltFault  |                                                          |                                                                                                    |
|               | A05  | Pv2OverVoltFault  |                                                          |                                                                                                    |
|               | A06  | Pv3OverVoltFault  |                                                          |                                                                                                    |
|               | A07  | Pv4OverVoltFault  | - PV Voltage over                                        |                                                                                                    |
| PV Fault      | A08  | Pv5OverVoltFault  |                                                          |                                                                                                    |
|               | A09  | Pv6OverVoltFault  |                                                          | Reconfiguration of PV strings, reduce<br>the PV number of a PV string to reducing                                                                                                    |
|               | A10  | Pv7OverVoltFault  | . Vollage evel                                           | inverter PV input voltage.  • Suggestion that contacting with local                                                                                                    |
|               | A11  | Pv8OverVoltFault  |                                                          | distributors.                                                                                                    |
|               | A12  | Pv9OverVoltFault  |                                                          |                                                                                                    |
|               | A13  | Pv10OverVoltFault |                                                          |                                                                                                    |
|               | A14  | Pv11OverVoltFault |                                                          |                                                                                                    |
|               | A15  | Pv12OverVoltFault |                                                          |                                                                                                    |
|               | A16  | PV1ReverseFault   |                                                          |                                                                                                    |
|               | A17  | PV2ReverseFault   |                                                          | Check PV(+) and PV(-) Connect                                                                                                    |
|               | A18  | PV3ReverseFault   | PV(+) and PV(-) reversed                                 | whether reversed or not.  • If reversed, make correction.                                                                                                    |
|               | A19  | PV4ReverseFault   | Connection                                               |                                                                                                    |
|               | A20  | PV5ReverseFault   |                                                          |                                                                                                    |
|               | A21  | PV6ReverseFault   |                                                          |                                                                                                    |

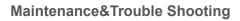

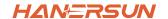

| Type of Fault | Code | Name              | Description              | Recommend Solution                                  |
|---------------|------|-------------------|--------------------------|-----------------------------------------------------|
|               | A22  | PV7ReverseFault   |                          |                                                     |
|               | A23  | PV8ReverseFault   |                          |                                                     |
|               | A24  | PV9ReverseFault   |                          |                                                     |
|               | A25  | PV10ReverseFault  |                          |                                                     |
|               | A26  | PV11ReverseFault  |                          |                                                     |
|               | A27  | PV12ReverseFault  |                          |                                                     |
|               | A33  | Pv1AbnormalFault  |                          |                                                     |
|               | A34  | Pv2AbnormalFault  |                          |                                                     |
|               | A35  | Pv3AbnormalFault  |                          |                                                     |
|               | A36  | Pv4AbnormalFault  |                          |                                                     |
|               | A37  | Pv5AbnormalFault  |                          |                                                     |
|               | A38  | Pv6AbnormalFault  |                          |                                                     |
|               | A39  | Pv7AbnormalFault  |                          |                                                     |
|               | A40  | Pv8AbnormalFault  |                          |                                                     |
| PV Fault      | A41  | Pv9AbnormalFault  |                          |                                                     |
|               | A42  | Pv10AbnormalFault | ]                        |                                                     |
|               | A43  | Pv11AbnormalFault |                          | Check PV modules partial occlusion or               |
|               | A44  | Pv12AbnormalFault | PV(+) and PV(-) reversed | cells damaged.  • Check PV module wires and         |
|               | A45  | Pv13AbnormalFault | Connection               | connectors broken or loose connect, then repair it. |
|               | A46  | Pv14AbnormalFault |                          |                                                     |
|               | A47  | Pv15AbnormalFault |                          |                                                     |
|               | A48  | Pv16AbnormalFault |                          |                                                     |
|               | A49  | Pv17AbnormalFault |                          |                                                     |
|               | A50  | Pv18AbnormalFault |                          |                                                     |
|               | A51  | Pv19AbnormalFault |                          |                                                     |
|               | A52  | Pv20AbnormalFault |                          |                                                     |
|               | A53  | Pv21AbnormalFault |                          |                                                     |
|               | A54  | Pv22AbnormalFault |                          |                                                     |
|               | A55  | Pv23AbnormalFault |                          |                                                     |
|               | A56  | Pv24AbnormalFault |                          |                                                     |

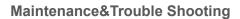

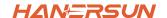

| Type of Fault | Code | Name                  | Description                          | Recommend Solution                                                                                                    |
|---------------|------|-----------------------|--------------------------------------|----------------------------------------------------------------------------------------------------|
|               | B01  | PcsBatOverVoltFault   |                                      | Check inverters connected battery lines                                                                                                    |
|               | B02  | PcsBatUnderVoltFault  | Battery voltage over or under        | and connectors broken or loose connect.     Carry out rectification if broken or loose.     Checking battery voltage is abnormal                                                                |
|               | B03  | PcsBatInsOverVoltFaul |                                      | or not, then maintenance or change new battery.                                                                                                    |
|               | B04  | PcsBatReversedFault   | Bat. (+) and Bat. (-) are reversed.  | Check Bat.(+) and Bat.(-)connect reversed or not.     Make correction If reversed.                                                                                                    |
|               | B05  | PcsBatConnectFault    | Battery wires loose                  | Check battery wires and connectors damage or loose connect.     Carry out rectification if break.                                                                                               |
|               | B06  | PcsBatComFault        | Battery communication abnormal       | Check battery side communication wires damage or loose connect, and then carry out rectification.     Check battery is off or other abnormal, then Mastertenance battery or change new battery. |
|               | B07  | PcsBatTempSensorOpen  | Battery temperature                  | Check battery temperature sensor and connected wires damage or not , then                                                                                                    |
|               | B08  | PcsBatTempSensorShort | sensor abnormal                      | rectification or change new one.                                                                                                    |
| Battery Fault | B09  | BmsBatSystemFault     |                                      |                                                                                                    |
|               | B10  | BmsBatVolOverFault    |                                      |                                                                                                    |
|               | B11  | BmsBatVolUnderFault   |                                      |                                                                                                    |
|               | B12  | BmsCellVolOverFault   |                                      |                                                                                                    |
|               | B13  | BmsCellVolUnderFault  |                                      | If specific fault high temperature or low<br>temperature, then should change battery                                                                                                    |
|               | B14  | BmsCellVolUnbanceFau  | All these faults will be             | installed environment temperature.  • Restart battery, maybe can working as                                                                                                    |
|               | B15  | BatChgCurOverFault    | detected or reported by battery BMS. | normal.  • If this fault occurs continuously and                                                                                                    |
|               | B16  | BatDChgCurOverFault   |                                      | frequently, please ask help for local distributors.                                                                                                    |
|               | B17  | BatTemperatureOverFa  |                                      | distributors.                                                                                                    |
| E             | B18  | BatTemperatureUnderF  |                                      |                                                                                                    |
|               | B19  | CelTemperatureOverFa  |                                      |                                                                                                    |
|               | B20  | CelTemperatureUnderF  |                                      |                                                                                                    |
|               | B21  | BatlsoFault           |                                      |                                                                                                    |
|               | B22  | BatSocLowFault        |                                      |                                                                                                    |
|               | B23  | BmsInterComFault      |                                      |                                                                                                    |
|               | B24  | BatRelayFault         |                                      |                                                                                                    |

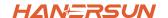

| Type of Fault | Code | Name                   | Description                        | Recommend Solution                                                                                                    |
|---------------|------|------------------------|------------------------------------|----------------------------------------------------------------------------------------------------|
|               | B25  | BatPreChaFault         |                                    |                                                                                                    |
|               | B26  | BmsBatChgMosFault      |                                    |                                                                                                    |
|               | B27  | BmsBatDChgMosFault     |                                    |                                                                                                    |
|               | B28  | BMSVolOVFault          |                                    |                                                                                                    |
|               | B29  | BMSVolLFault           |                                    |                                                                                                    |
|               | B30  | VolLockOpenFault       |                                    |                                                                                                    |
|               | B31  | VolLockShortFault      |                                    |                                                                                                    |
|               | B32  | ChgRefOVFault          |                                    |                                                                                                    |
|               | C01  | GridLossFault          | Grid lost (islanding)              | Inverter will restart automatically when the grid return to normal.     Check inverter connected with grid connectors and cable normal or not.                                                     |
|               | C02  | GridUnbalanVoltFault   | Grid Voltage unbalanced.           | The inverter will restart automatically when the grid three phase return to normal.  Check inverter connected with the grid connectors and wires normal or not.connectors and cable normal or not. |
|               | C03  | GridInstOverVoltFault  | Grid instantaneous<br>voltage over | The inverter will restart automatically when the grid three phase return to normal. Contact with local distributor or required grid company adjust protection parameters.                          |
|               | C04  | Grid10MinOverVoltFault | Grid voltage Over by<br>10 Minutes | The inverter will restart automatically when the grid three phase return to normal.  Contact with local distributor or required grid company adjust 10 minutes protection voltage parameters.      |
|               | C05  | GridOverVoltFault      | Grid voltage over                  |                                                                                                    |
| C             | C06  | GridUnderVoltFault     | Grid voltage under                 | The inverter will restart automatically when the grid three phase return to normal.                                                                                                    |
|               | C07  | GridLineOverVoltFault  | Grid line voltage over             | Contact with local distributor or<br>required grid company adjust voltage<br>protection parameters.                                                                                                |
|               | C08  | GridLineUnderVoltFault | Grid line voltage under            | ,                                                                                                    |
|               | C09  | GridOverFreqFault      | Grid Frequency over                | The inverter will restart automatically<br>when the grid three phase return to<br>normal.                                                                                                    |
|               | C10  | GridUnderFreqFault     | Grid Frequency under               | Contact with local distributor or<br>required grid company adjust frequency<br>protection parameters.                                                                                              |

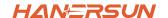

| Type of Fault  | Code | Name                | Description                                       | Recommend Solution                                                                                                    |
|----------------|------|---------------------|---------------------------------------------------|----------------------------------------------------------------------------------------------------|
|                | D01  | UpsOverPowerFault   | Off-grid load over                                | Reduce loads. If sometimes overload, it can be ignored, when generation power enough can be recovery. If those faults occurs continuously and frequently, please ask help for local distributors. |
| Off-grid Fault | D02  | GridConflictFault   | Grid connected to Back-up terminal                | Check the off-grid port connection<br>correct, disconnect both off-grid and grid<br>ports.                                                                                                    |
|                | D03  | GenOverVoltFault    | GenOverVoltFault                                  | Adjust generator running parameters,                                                                                                    |
|                | D04  | GenUnderVoltFault   | GenUnderVoltFault                                 | make the output voltage, frequency in allowed range.                                                                                                    |
|                | D05  | GenOverFreqFault    | GenOverFreqFault                                  | If this fault occurs continuously and frequently, please ask help for local                                                                                                    |
|                | D06  | GenUnderFreqFault   | GenUnderFreqFault                                 | distributors.                                                                                                    |
|                | E01  | Pv1HwOverCurrFault  |                                                   |                                                                                                    |
|                | E02  | Pv2HwOverCurrFault  |                                                   | Power off, then restart (Ref. Chapter8).     If those faults occurs continuously and frequently, please ask help for local distributors.                                                          |
|                | E03  | Pv3HwOverCurrFault  |                                                   |                                                                                                    |
|                | E04  | Pv4HwOverCurrFault  |                                                   |                                                                                                    |
|                | E05  | Pv5HwOverCurrFault  |                                                   |                                                                                                    |
|                | E06  | Pv6HwOverCurrFault  | PV current over, triggered by hardware protection |                                                                                                    |
|                | E07  | Pv7HwOverCurrFault  | circuit                                           |                                                                                                    |
|                | E08  | Pv8HwOverCurrFault  |                                                   |                                                                                                    |
|                | E09  | Pv9HwOverCurrFault  |                                                   |                                                                                                    |
|                | E10  | Pv10HwOverCurrFault |                                                   |                                                                                                    |
| DC Fault       | E11  | Pv11HwOverCurrFault |                                                   |                                                                                                    |
|                | E12  | Pv12HwOverCurrFault |                                                   |                                                                                                    |
|                | E13  | Pv1SwOverCurrFault  |                                                   |                                                                                                    |
|                | E14  | Pv2SwOverCurrFault  |                                                   |                                                                                                    |
|                | E15  | Pv3SwOverCurrFault  |                                                   |                                                                                                    |
|                | E16  | Pv4SwOverCurrFault  | PV current over, triggered                        | Power off, power on then restart.     If those faults occurs continuously and                                                                                                    |
|                | E17  | Pv5SwOverCurrFault  | by Software logic.                                | frequently, please ask help for local distributors.                                                                                                    |
|                | E18  | Pv6SwOverCurrFault  |                                                   |                                                                                                    |
|                | E19  | Pv7SwOverCurrFault  |                                                   |                                                                                                    |
|                | E20  | Pv8SwOverCurrFault  |                                                   |                                                                                                    |

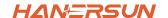

| Type of Fault | Code                            | Name                            | Description                                | Recommend Solution                                                                              |
|---------------|---------------------------------|---------------------------------|--------------------------------------------|-------------------------------------------------------------------------------------------------|
|               | E21                             | Pv9SwOverCurrFault              |                                            |                                                                                                 |
|               | E22                             | Pv10SwOverCurrFault             |                                            |                                                                                                 |
|               | E23                             | Pv11SwOverCurrFault             |                                            |                                                                                                 |
|               | E24                             | Pv12SwOverCurrFault             |                                            |                                                                                                 |
|               | E33                             | Boost1SelfCheck(boost)Fault     |                                            |                                                                                                 |
|               | E34                             | Boost2SelfCheck(boost)Fault     |                                            |                                                                                                 |
|               | E35                             | Boost3SelfCheck(boost)Fault     |                                            |                                                                                                 |
|               | E36                             | Boost4SelfCheck(boost)Fault     |                                            |                                                                                                 |
|               | E37                             | Boost5SelfCheck(boost)Fault     |                                            |                                                                                                 |
|               | E38                             | Boost6SelfCheck(boost)Fault     | PV boost circuit abnormal                  | Power off, then restart (Ref. Chapter8).     If those faults continuously and                   |
|               | E39                             | Boost7SelfCheck(boost)Fault     | when self checking                         | frequently, please ask help for local distributors.                                             |
|               | E40                             | Boost8SelfCheck(boost)Fault     |                                            | distributors.                                                                                   |
|               | E41 Boost9SelfCheck(boost)Fault |                                 |                                            |                                                                                                 |
|               | E42                             | Boost10SelfCheck(boost)Fault    | t                                          |                                                                                                 |
| DC Fault      | E43                             | Boost11SelfCheck(boost)Fault    |                                            |                                                                                                 |
|               | E44                             | Boost12SelfCheck(boost)Fault    |                                            |                                                                                                 |
|               | E45                             | BusHwOverVoltFault              |                                            |                                                                                                 |
|               | E46                             | BusHwOverHalfVoltFault          |                                            | Power off, then restart (Ref. Chapter8).                                                        |
|               | E47                             | BusSwOverVoltFault              | Bus voltage over                           |                                                                                                 |
|               | E48                             | BusSwOverHalfVoltFault          |                                            | If those faults continuously and frequently, please ask help for local                          |
|               | E49                             | BusSwUnderVoltFault             | Bus voltage under as running               | distributors.                                                                                   |
|               | E50                             | BusUnbalancedFault              | DC Bus voltage unbalanced                  |                                                                                                 |
|               | E51                             | BusBalBridgeHwOver-<br>CurFault | Bus Controller current over                | Power off, then restart (Ref. Chapter8).     If those faults continuously and                   |
|               | E52                             | BusBalBridgeSwOver-<br>CurFault | <b>-</b>                                   | frequently, please ask help for local distributors.                                             |
|               | E53                             | BusBalBridgeSelf-<br>CheckFault | Bus Controller abnormal when self checking |                                                                                                 |
|               | E54                             | BDCHwOverCurrFault              | BiDC current over                          | Power off, then restart (Ref. Chapter8).  If there foulth continue the restart (Ref. Chapter8). |
|               | E55                             | BDCSwOverCurrFault              | 5.50 Julion Over                           |                                                                                                 |
|               | E56                             | BDCSelfCheckFault               | BiDC abnormal as self checking             | If those faults continuously and frequently, please ask help for local                          |
|               | E57                             | BDCSwOverVoltFault              | BiDC voltage over                          | distributors.                                                                                   |
|               | E58                             | TransHwOverCurrFault            | erCurrFault BiDC current over              |                                                                                                 |

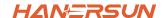

| Type of Fault | Code | Name                 | Description                                      | Recommend Solution                                                                                                    |
|---------------|------|----------------------|--------------------------------------------------|----------------------------------------------------------------------------------------------------|
|               | E59  | BDCFuseFault         | BiDC fuse broken                                 | Change fuse.                                                                                                    |
|               | E60  | BDCRelayFault        | BiDC relay abnormal                              | Power off, then restart (Ref. Chapter8). If those faults continuously and frequently, please ask help for local distributors.                                                                                                   |
|               | F01  | HwOverFault          | All over current/ voltage by protection hardware |                                                                                                    |
|               | F02  | InvHwOverCurrFault   | Ac over current by protection hardware           |                                                                                                    |
|               | F03  | InvROverCurrFault    | R phase current over                             | <ul><li>Power off, then restart (Ref. Chapter8).</li><li>If those faults occurs continuously and</li></ul>                                                                                                    |
|               | F04  | InvSOverCurrFault    | S phase current over                             | frequently, please ask help for local distributors.                                                                                                    |
|               | F05  | InvTOverCurrFault    | T phase current over                             |                                                                                                    |
|               | F06  | GridUnbalanCurrFault | On-grid current unbalanced                       |                                                                                                    |
|               | F07  | DcInjOverCurrFault   | DC injection current over                        |                                                                                                    |
| AC Fault      | F08  | AcOverLeakCurrFault  | Ac side leakage current over                     | Check AC insulation and ground wires connect ground is well or not, then repair it.     Power off, then restart (Ref. Chapter8).     If those fault occurs continuously and frequently, please ask help for local distributors. |
|               | F09  | PLLFault             | PLL abnormal                                     |                                                                                                    |
|               | F10  | GridRelayFault       | Grid relay abnormal                              | Power off, then restart (Ref. Chapter8).                                                                                                    |
|               | F11  | UpsRelayFault        | Ups relay abnormal                               | • If those fault occurs continuously and frequently, please ask help for local                                                                                                    |
|               | F12  | GenRelayFault        | Generator relay abnormal                         | distributors.                                                                                                    |
|               | F13  | Relay4Fault          | Relay4 abnormal                                  |                                                                                                    |
|               | F14  | UpsROverCurrFault    |                                                  | When off-grid the load start impulse<br>current is over, reduce the start impulse                                                                                                    |
| F             | F15  | UpsSOverCurrFault    | Off-grid output current over                     | current load.  • Power off, then restart (Ref. Chapter8).  • If those fault occurs continuously and                                                                                                    |
|               | F16  | UpsTOverCurrFault    |                                                  | frequently, please ask help for local distributors.                                                                                                    |
|               | F17  | GenROverCurrFault    |                                                  | Check generator output voltage,                                                                                                    |
|               | F18  | GenSOverCurrFault    | Generator current over                           | frequency is stability, and adjust generator.  • Power off, then restart(Ref. Chapter8).                                                                                                    |
|               | F19  | GenTOverCurrFault    |                                                  | <ul> <li>Power oil, then restart(Ref. Chapters).</li> <li>If those fault occurs continuously and frequently, please ask help for local</li> </ul>                                                                               |
|               | F20  | GenReversePowerFault | Active power injected to generator               | distributors.                                                                                                    |

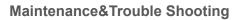

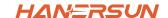

| Type of Fault | Code | Name                  | Description                        | Recommend Solution                                                                   |
|---------------|------|-----------------------|------------------------------------|--------------------------------------------------------------------------------------|
|               | F21  | UpsOverVoltFault      | Off-grid output voltage over       | Power off, then restart (Ref. Chapter8).     If those faults occurs continuously and |
|               | F22  | UpsUnderVoltFault     | or under                           |                                                                                      |
| AC Fault      | F23  | UpsOverFreqFault      | Off-grid output frequency          |                                                                                      |
|               | F24  | UpsUnderFreqFault     | over or under                      | frequently, please ask help for local distributors.                                  |
|               | F25  | DcInjOverVoltFault    | Off-grid DC injection voltage over |                                                                                      |
|               | G01  | PV1CurAdChanFault     |                                    |                                                                                      |
|               | G02  | PV2CurAdChanFault     |                                    |                                                                                      |
|               | G03  | PV3CurAdChanFault     |                                    |                                                                                      |
|               | G04  | PV4CurAdChanFault     |                                    |                                                                                      |
|               | G05  | PV5CurAdChanFault     |                                    |                                                                                      |
|               | G06  | PV6CurAdChanFault     |                                    |                                                                                      |
|               | G07  | PV7CurAdChanFault     |                                    |                                                                                      |
|               | G08  | PV8CurAdChanFault     |                                    |                                                                                      |
|               | G09  | PV9CurAdChanFault     |                                    |                                                                                      |
|               | G10  | PV10CurAdChanFault    |                                    |                                                                                      |
|               | G11  | PV11CurAdChanFault    |                                    | Power off, then restart (Ref. Chapter8).     If those faults occurs continuously and |
|               | G12  | PV12CurAdChanFault    | Sampling hardware                  |                                                                                      |
| System Fault  | G13  | BDCCurrAdChanFault    | abnormal                           | frequently, please ask help for local distributors.                                  |
|               | G14  | TransCurAdChanFault   |                                    | distributors.                                                                        |
|               | G15  | BalBrigCurAdChanFault |                                    |                                                                                      |
|               | G16  | RInvCurAdChanFault    |                                    |                                                                                      |
|               | G17  | SInvCurAdChanFault    |                                    |                                                                                      |
|               | G18  | TInvCurAdChanFault    |                                    |                                                                                      |
|               | G19  | RInvDciAdChanFault    |                                    |                                                                                      |
|               | G20  | SInvDciAdChanFault    |                                    |                                                                                      |
|               | G21  | TInvDciAdChanFault    |                                    |                                                                                      |
|               | G22  | LeakCurAdChanFault    |                                    |                                                                                      |
|               | G23  | VoltRefAdChanFault    |                                    |                                                                                      |
|               | G24  | UpsRCurAdChanFault    |                                    |                                                                                      |

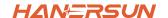

| Type of Fault  | Code | Name                   | Description                                                      | Recommend Solution                                                                                                    |
|----------------|------|------------------------|------------------------------------------------------------------|----------------------------------------------------------------------------------------------------|
|                | G25  | UpsSCurAdChanFault     |                                                                  |                                                                                                    |
|                | G26  | UpsTCurAdChanFault     |                                                                  |                                                                                                    |
|                | G27  | GenRCurAdChanFault     |                                                                  |                                                                                                    |
|                | G28  | GenSCurAdChanFault     |                                                                  |                                                                                                    |
|                | G29  | GenTCurAdChanFault     |                                                                  |                                                                                                    |
|                | G30  | UpsRDcvAdChanFault     |                                                                  |                                                                                                    |
|                | G31  | UpsSDcvAdChanFault     |                                                                  |                                                                                                    |
|                | G32  | UpsTDcvAdChanFault     |                                                                  |                                                                                                    |
|                | G37  | TempAdChanFault        | All temperature sensors abnormal                                 |                                                                                                    |
|                | G38  | VoltAdConflictFault    | The sample value of PV, battery and BUS voltage inconsistent     | Power off, then restart (Ref. Chapter8). If those faults occurs continuously and                                                     |
| System Fault   | G39  | CPUAdConflictFault     | The sample value between master CPU and slaver CPU inconsistent  | frequently, please ask help for loca distributors.                                                                                   |
|                | G40  | PowerCalcConflictFault | Power value between PV,<br>battery and AC output<br>inconsistent |                                                                                                    |
|                | G41  | EnvirOverTempFault     | Installation environment temperature over or low                 | Change or improve the installation environment temperature, make running                                                             |
|                | G42  | EnvirLowTempFault      |                                                                  |                                                                                                    |
|                | G43  | CoolingOverTempFault   | Cooling temperature over                                         |                                                                                                    |
|                | G44  | CoolingLowTempFault    | or low                                                           | temperature suitable. • Power off, then restart (Ref. Chapter8).                                                                     |
|                | G45  | OverTemp3Fault         |                                                                  | If those faults occurs continuously and<br>frequently, please ask help for local<br>distributors.                                    |
|                | G46  | LowTemp3Fault          | Temperature3 over or low                                         | distributors.                                                                                                    |
|                | G47  | CpuOverTempFault       | CPU temperature over                                             |                                                                                                    |
|                | G48  | ModelConflictFault     | Version conflict with inverter                                   | Power off, then restart (Ref. Chapter8). If those faults occurs continuously and frequently, please ask help for local distributors. |
|                | 101  | InterFanWarning        |                                                                  | Pemove foreign metter legged in foreign                                                                                              |
| Inner Warnning | 102  | ExterFanWarning        | Fan abnormal                                                     | Remove foreign matter logged in fan.     If those faults occurs continuously and frequently, please ask help for local distributors. |
|                | 103  | Fan3Warning            |                                                                  |                                                                                                    |

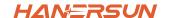

| Type of Fault       | Code | Name                          | Description                                                                     | Recommend Solution                                                                                                    |
|---------------------|------|-------------------------------|---------------------------------------------------------------------------------|----------------------------------------------------------------------------------------------------|
|                     | 104  | EnvirTempAdChan-<br>Warning   |                                                                                 | • The warnings are not matter influence.                                                                                                    |
|                     | 105  | CoolingTempAdChan-<br>Warning | Some temperature sensors abnormal                                               | <ul> <li>Power off, then restart (Ref. Chapter8).</li> <li>If those faults occurs continuously and frequently, please ask help for local</li> </ul>                                                                                                    |
|                     | 106  | Temp3AdChanWarning            |                                                                                 | distributors.                                                                                                    |
|                     | 107  | ExtFlashComWarning            | Flash abnormal                                                                  |                                                                                                    |
| Inner Warnning      | 108  | EepromComWarning              | Eeprom abnormal                                                                 |                                                                                                    |
|                     | 109  | SlaveComWarning               | Communication between slaver CPU and master CPU abnormal                        | Power off, then restart (Ref. Chapter8).     If this those faults continuously and frequently, please ask help for local distributors.                                                                                                    |
|                     | I10  | HmiComWarning                 | HMI abnormal                                                                    |                                                                                                    |
|                     | I11  | FreqCalcConflictWarning       | Frequency value abnormal                                                        |                                                                                                    |
|                     | l12  | UnsetModel                    | Running model is not initial                                                    | Contact with local distributor.                                                                                                    |
|                     | J01  | MeterComWarning               | Meter/CT abnormal                                                               | Check the smart meter model, connection or connectors are correct, any loose.     if abnormal, repair or change.     Power off, then restart (Ref. Chapter8).     if those faults occurs continuously and frequently, please ask help for local distributors.            |
|                     | J02  | MeterConnectWarning           | Wires connecting type of meter wrong                                            | Check Meter/CT connection, installed place, and installed direction.  If abnormal, re-installation.  Power off, then restart (Ref. Chapter8).  If this those faults continuously and frequently, please ask help for local distributors.                                 |
| Outside<br>Warnning | J03  | SohWarning                    | Battery SOH low                                                                 | Contact with Battery manufacturer.                                                                                                    |
|                     | J04  | GndAbnormalWarning            | Earth impedance over by cable loose and so on                                   | Check earth line connection or earth connecting impedance.     if abnormal, then adjust it.     Power off, then restart (Ref. Chapter8).     If this those faults continuously and frequently, please ask help for local distributors.                                   |
|                     | J05  | ParallelComWarning            | Communication between master inverter and slaver ones abnormal in parallel mode | Check parallel connect communication wires damage, connectors loose, connect port correct or not.     if not, then adjust it.     Power off, then restart (Ref. Chapter8).     If this those faults continuously and frequently, please ask help for local distributors. |

# HANERSUN

www.hanersun.com

## Hanersun ESS Solution Co., Ltd.

Add:10F, B4 Block, No.19 Suyuan Avenue, Jiangning District, Nanjing, China

E-mail:sales@hanersun.com

Web:www.hanersun.com

Tel:+86-25-5279-1766

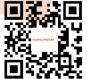